## **TEROCK** Technical Reference - Q&A

## 1. P: Chciałbym zainstalować dwa moduły w trybie dual-channel w komputerze Beebox. Jak wybrać odpowiednie moduły?

O: Aby zbudować konfigurację dual-channel z dwóch modułów pamięci, należy zainstalować dwie identyczne kości (ta sama marka, prędkość, rozmiar oraz rodzaj kości) DDR3L SO-DIMM.

## 2. P: Jak przeinstalować system Windows 10 Home 64-bit na komputerze z procesorem N3150/3050-NUC (Beebox z systemem operacyjnym) i aktywowaÉ system?

O: Proszę wejść w odnośnik poniżej, pobrać oraz zainstalować system Windows 10 Home Premium 64-bit na komputerze Beebox.

http://answers.microsoft.com/en-us/windows/wiki/windows\_10-windows\_install/how-to-download-official-windows-10-is o-files/35cde7ec-5b6f-481c-a02d-dadf465df326

Po zainstalowaniu systemu, wykonaj poniższe kroki celem aktywacji systemu Windows 10 Home 64-bit.

1. Pobierz narzędzie "AsrProductKey".

http://www.asrock.com/nettop/Intel/Beebox%20Series/?cat=Download&os=Win1064

2. Rozpakuj narzędzie oraz uruchom je.

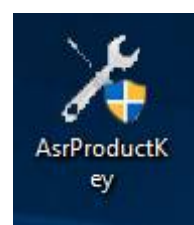

3. Pojawi się okno tak jak poniżej.

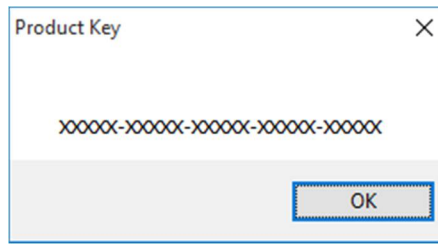

4. Wpisz "Aktywacja" w wyszukiwarce w systemie oraz wciśnij "Enter"

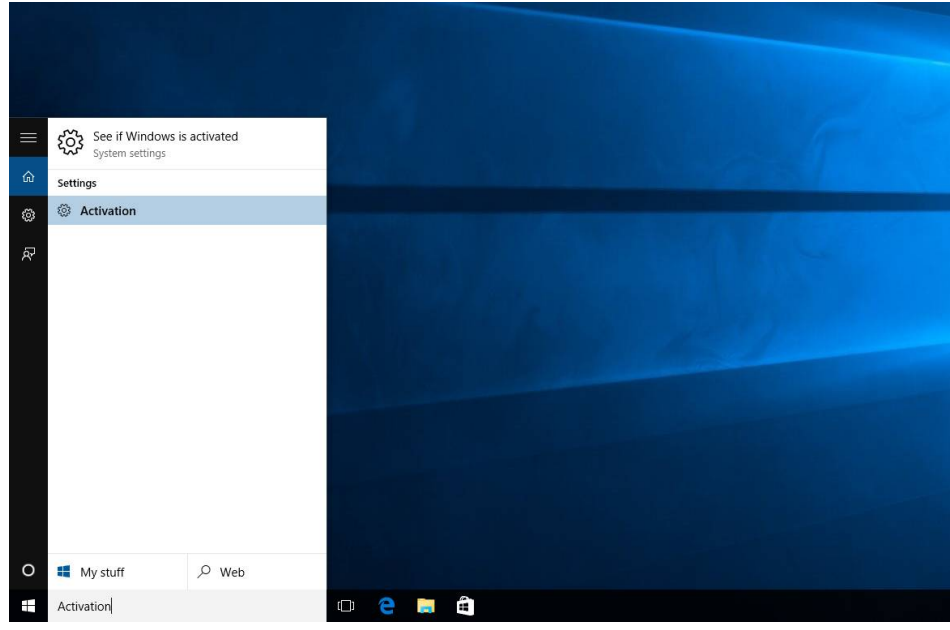

5. Kliknij "Zmień klucz produktu" oraz wpisz kod widoczny w kroku trzecim.

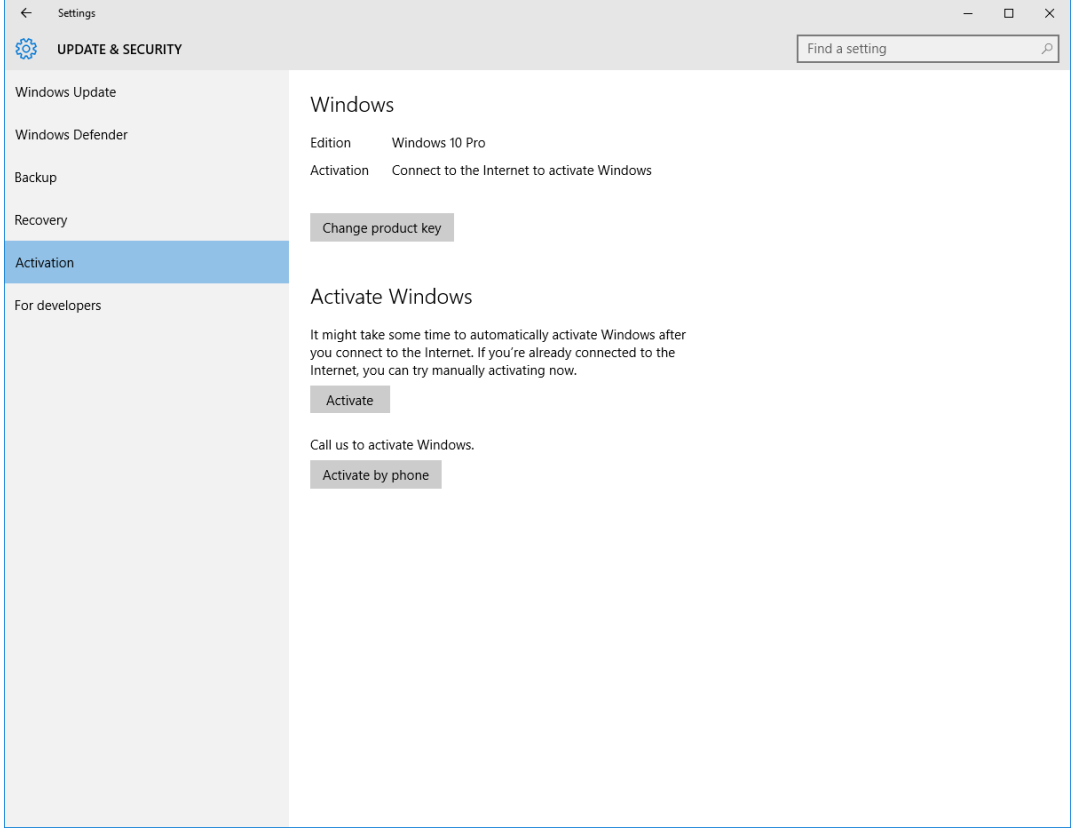

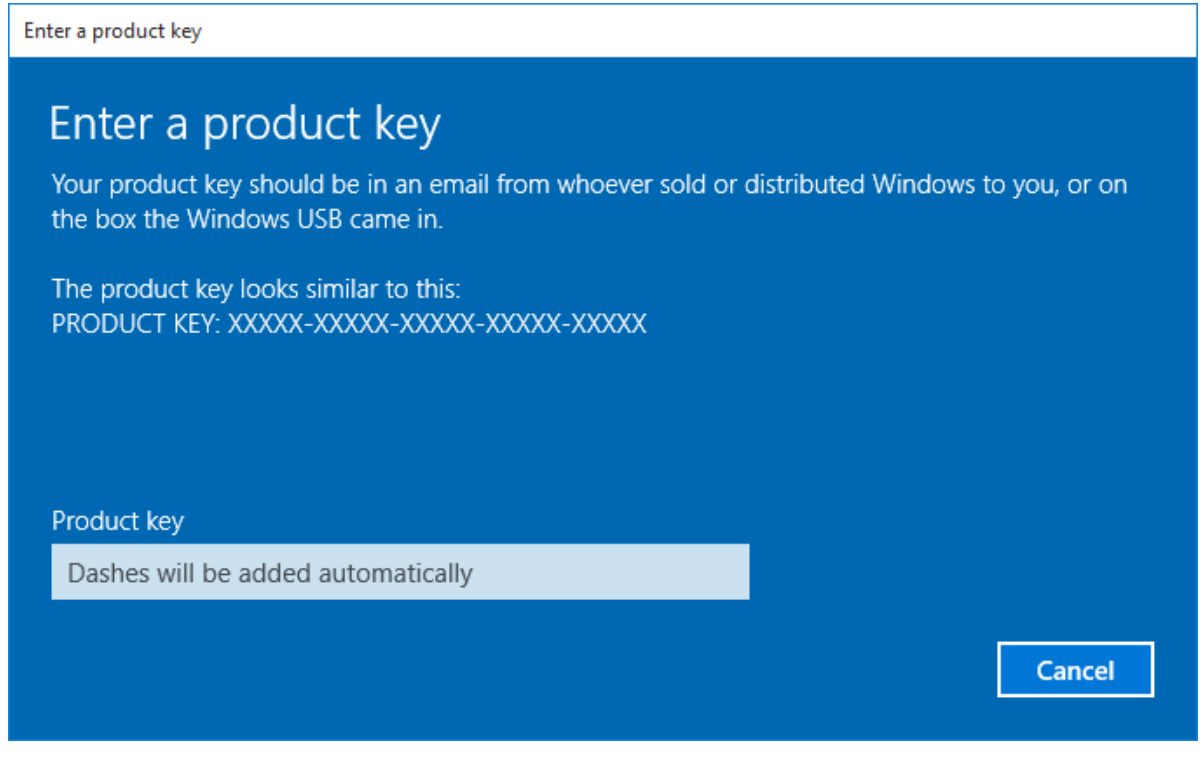

6. Po wpisaniu klucza produktu, system zostanie aktywowany.

3. P: Nie widzę sterownika VGA dla platformy AMD 760G na stronie internetowej. Gdzie znajdę odpowiedni sterownik?

O: Wykonaj poniższe kroki, by zainstalować sterownik VGA poprzez funkcję Windows Update.

Krok 1: Kliknij prawym przyciskiem myszy na "Ten komputer" i wybierz "Zarządzaj".

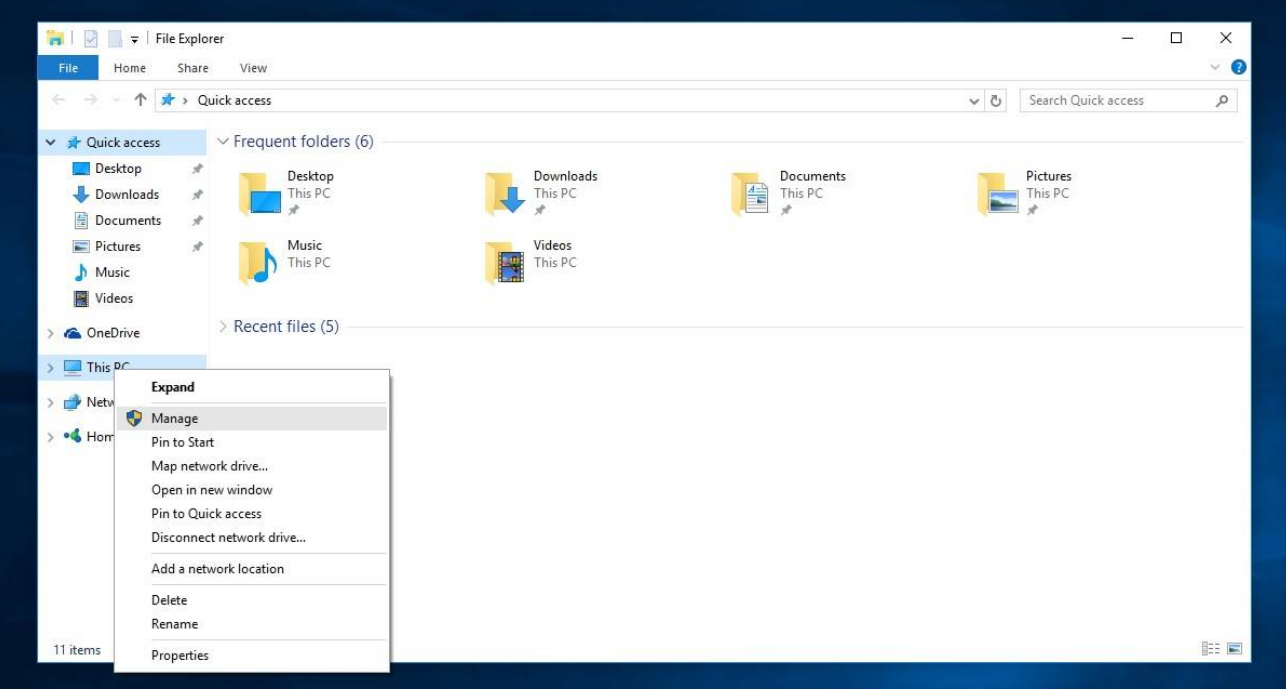

Krok 2: Wybierz "Menadżer urządzeń" po lewej stronie, następnie "Karty graficzne", dalej prawym przyciskiem myszy na "Podstawowy układ graficzny" i wybierz opcję "Aktualizuj oprogramowanie sterownika" (pamiętaj, że musisz mieć połączenie z internetem).

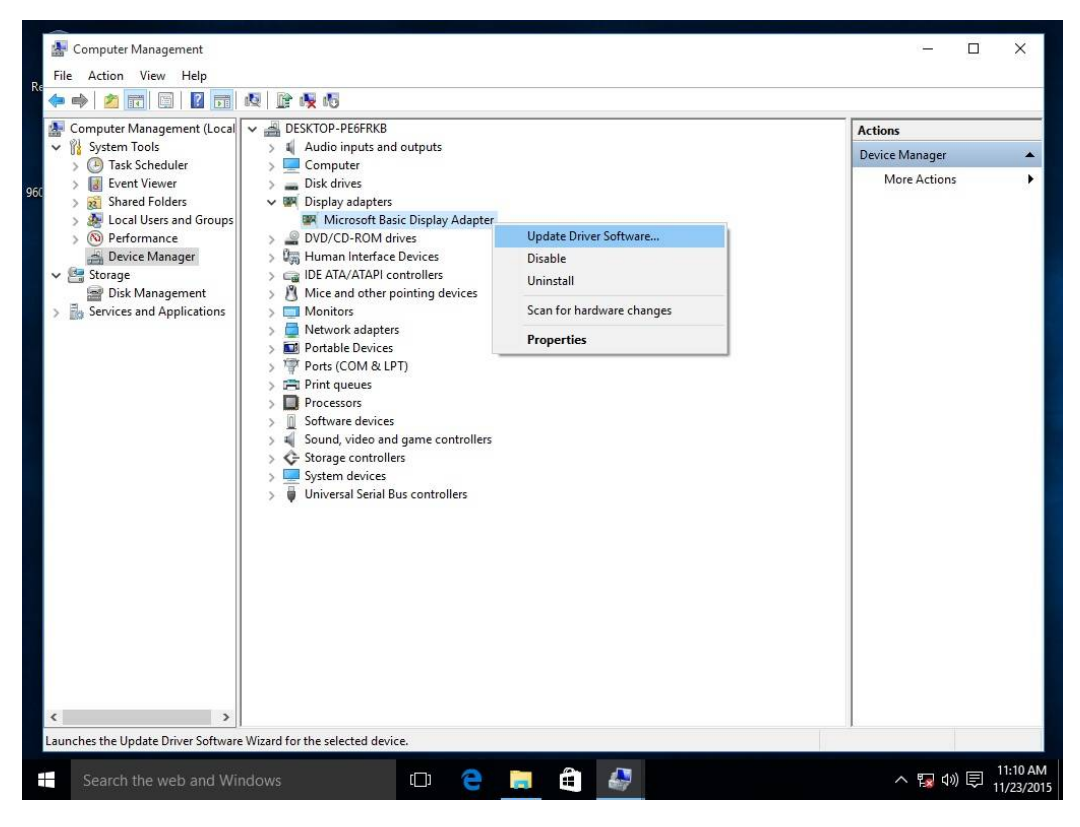

Krok 3: System automatycznie zaktualizuje sterownik poprzez internet.

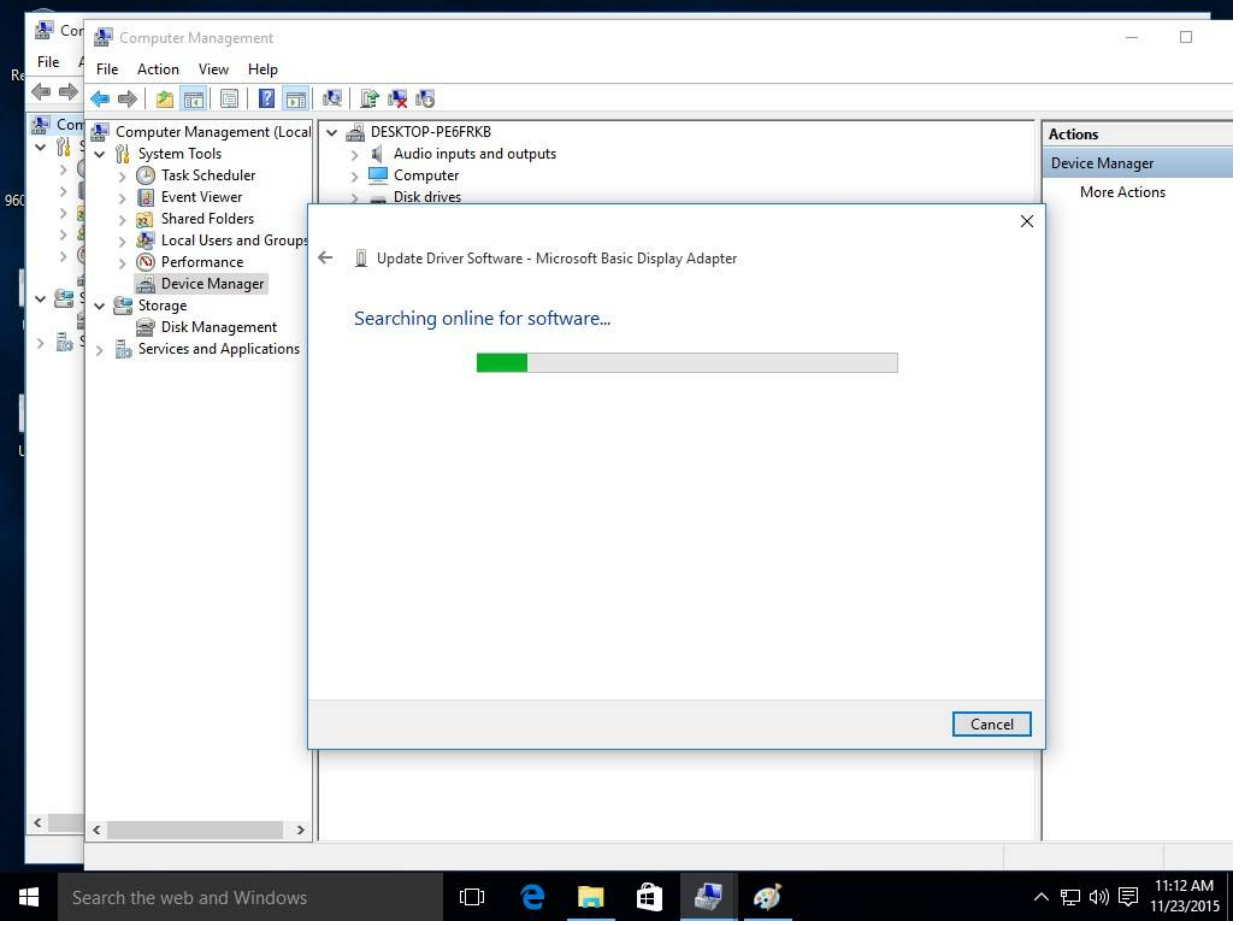

Krok 4: Poczekaj, aż system Windows pomyślnie zaktualizuje oprogramowanie.

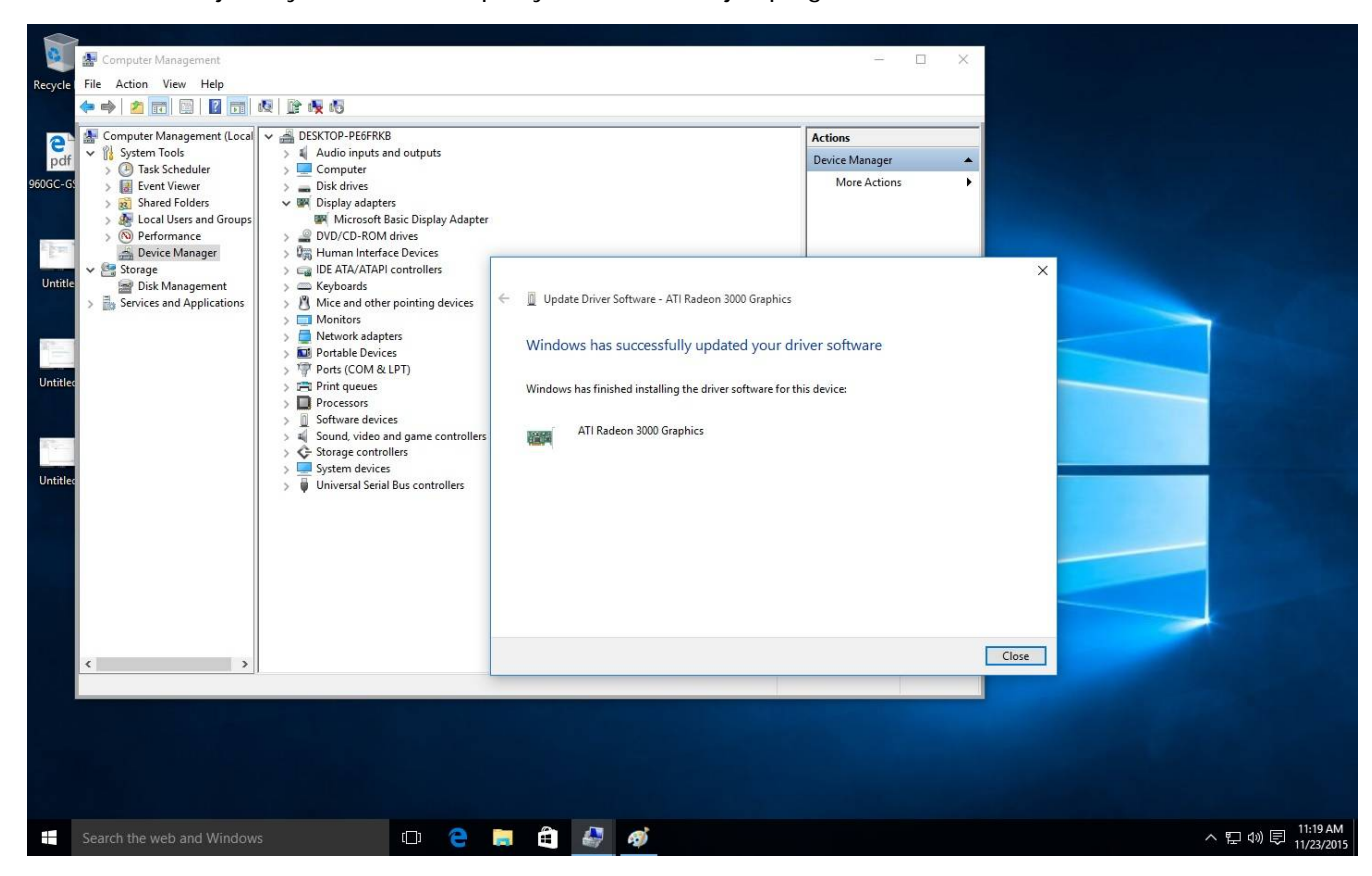

Krok 5: Po instalacji oprogramowania, Menadżer urządzeń powinien prawidłowo rozpoznać układ graficzny.

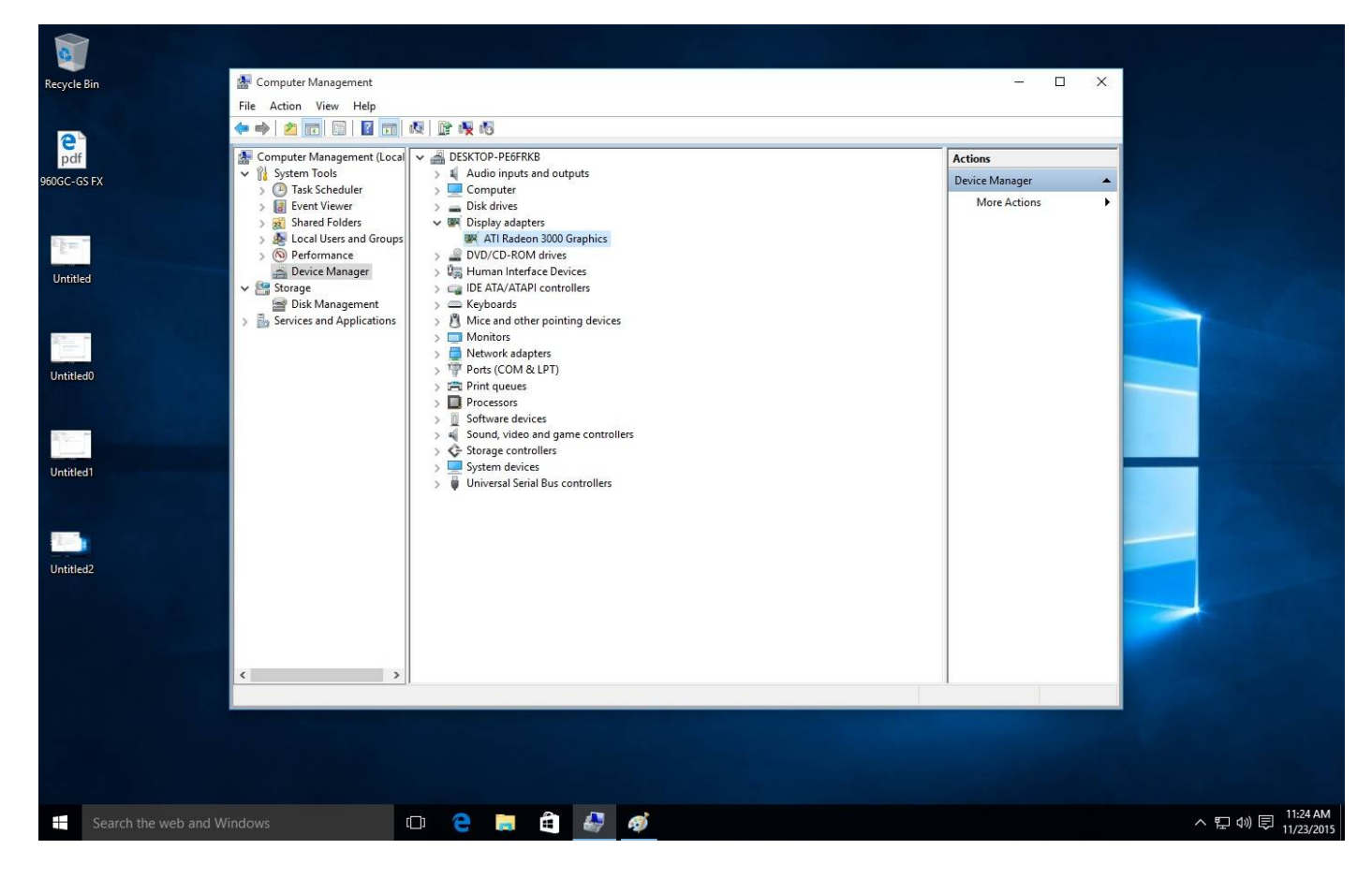